## **Návod k obsluze TechniSat DigiSenior 1CE**

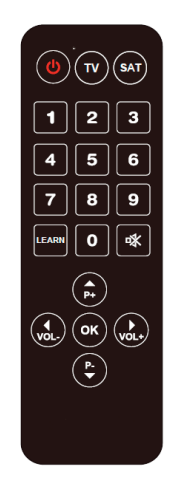

**Univerzální dálkové ovládání se zjednodušenou obsluhou a snadným párováním nových zařízení**

# $\epsilon$

Zařízení nese označení CE a odpovídá všem standardům EU. Změny a omyly vyhrazeny. Verze 09/2016. TechniSat a DigiSenior jsou registrované ochranné značky TechniSat Digital GmbH.

## **1. Likvidace spotřebiče a normy**

Staré spotřebiče nejsou bezcenný odpad. Recyklací lze získat cenné suroviny. Na konci životnosti nesmí být tento výrobek likvidován v běžném domovním odpadu, ale odevzdán ve sběrném dvoře, nebo vhozen do červeného kontejneru na elektro odpad. Pro více informací se dotazujte ne místní obecní úřad, nebo jinou samosprávu ve vaší oblasti. Symbol na výrobku, návodu k obsluze nebo obalu znamená, recyklaci výrobku. materiály jsou recyklovatelné podle jejich označení. S opětovné použití, recyklace a jiné formy využití starých zařízení, budete dělají významný příspěvek k ochraně našeho životního prostředí.

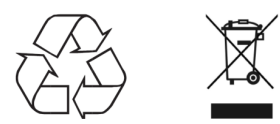

## **2. Instrukce**

#### **Obsah balení**

- Univerzální dálkové ovládání
- Návod k obsluze

## **3. Vlastnosti zařízení**

## **3.1 Funkce párování**

Aby se mohly zkopírovat kódy z původního dálkového ovládání, musí být dálkové ovládání od televizoru funkční.

1. Stihněte a držte tlačítko LEARN na asi 4 vteřiny dokud nezačne blikat LED dioda.

2. Položte DigiSenior CE naproti dálkového ovládání, které chcete zkopírovat na vzdálenost cca 2 cm.

3. Na ovládání DigiSenior CE stiskněte tlačítko, které chcete zkopírovat (např. ON/OFF). LED dioda bude svítit.

4. Následně na původním dálkovém ovladači stiskněte a držte tlačítko, které chcete zkopírovat do DigiSenioru CE.

5. Chcete-li naprogramovat i zbývajících 6 tlačítek, pokračujte od bodu 3.

6. Na závěr stiskněte tlačítko LEARN. Změny se uloží a zařízení opustí režim párování.

**Pokud do pěti vteřin nestisknete žádné tlačítko, dálkové ovládání opustí režim párování a LED dioda přestane svítit.**

**UPOZORNĚNÍ: Pokud na dálkovém ovládání DigiSenior CE zadáte nový univerzální kód, nebo spustíte automatické vyhledávání, ztratí naprogramovaná tlačítka svou funkci.**

#### **2. Přímé zadání kódů**

#### 1. Zapněte zařízení

2. V seznamu kódů vyhledejte podle značky a řady příslušné zařízení, které chcete ovládat a poznačte si první kód ze seznamu.

3. Na dálkovém ovladači stiskněte tlačítko TV, nebo SAT a držte cca. 5 vteřin, dokud se nerozsvítí LED dioda. Nyní tlačítko uvolněte.

4. Jakmile se LED dioda rozsvítí, zadejte kód ze seznamu.

Pokud LED dioda zhasne, znamená to, že kód byl přijat.

Pokud LED dioda 3x zabliká a pak zhasne, znamená to, že kód přijat ne byl. V takovém případě opakujte postup znovu od kroku 3.

Bylo-li zadání kódu úspěšné, stiskněte tlačítko ON/OFF a ověřte si, že můžete zapnuté zařízení vypnout.

Nepodaří-li se zařízení vypnout, opakujte postup od bobu 2 a zkuste nový kód.

### **Pokud do patnácti vteřin nestisknete žádné tlačítko, dálkové ovládání opustí režim párování a LED dioda přestane svítit.**

#### **2. Funkce připomenutí kódu**

V případě, že zapomenete kódy, které jste do dálkového ovládání DigiSenior CE zadali, postupujte následovně:

1. Stiskněte a držte tlačítko TV/SAT a následně stiskněte i tlačítko OK. LED dioda jednou problikne.

2. LED dioda bude nyní indikovat dříve zadaný čtyř číselný kód sérií bliknutí po krátké pauze.

Příklad kódu 1380

- 1 bliknutí následované cca. 1 sec. pauzou = 1
- 3 bliknutí následované cca. 1 sec. pauzou = 3
- 8 bliknutí následované cca. 1 sec. pauzou = 8
- 10 bliknutí následované cca. 1 sec. pauzou = 0

3. Zapište si indikovaný kód a zadejte jej znovu v případě, že došlo ke ztrátě paměti například během výměny baterií.

#### **6. Kontakt a servis:**

V případě potřeby konzultace, nebo servisu se prosím obracejte na svého prodejce. V nutném případě kontaktujte servis výrobce.

Produkt splňuje certifikaci CE.

#### **7. Servis výrobce:**

TechniSat Digital Sp.z o.o Ul. Poznanska 2, Siemianice PL 55-120 Oborniki Slaskie / Wrocław

tel.: 00 48 71 310 40 41 (8:00-16:00) e-mail: serwis@technisat.pl Změny a omyly vyhrazeny, stav k 6/2016.